### **Tobii Dynavox PCEye 5** Manuale Utente

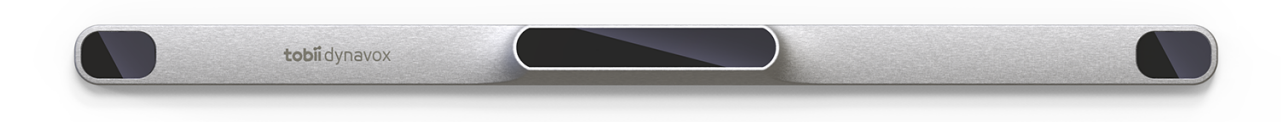

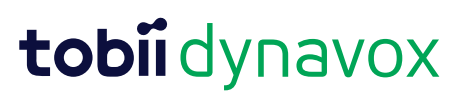

#### Manuale Utente Tobii Dynavox PCEye 5

Version 1.0.1 10/2020 Tutti i diritti riservati Copyright © Tobii AB (publ)

Nessuna parte di questo documento può essere riprodotta, archiviata in un sistema di recupero o trasmessa in qualsiasi forma o con qualsiasi mezzo (elettronico, tramite fotocopia, registrazione o altro tipo) senza la preventiva autorizzazione scritta dell'autore.

La protezione del copyright rivendicata comprende tutti i materiali e le informazioni tutelabili dalle leggi sul copyright ora permessi per legge scritta o giudiziale o concessi più avanti, incluso, senza limitazione, il materiale generato dai programmi software visualizzati sullo schermo quali schermate, menu e così via.

Le informazioni contenute in questo manuale sono di proprietà di Tobii Dynavox. La riproduzione, parziale o totale, senza la preventiva autorizzazione scritta di Tobii Dynavox è vietata.

I prodotti a cui viene fatto riferimento in questo documento possono essere marchi e/o marchi registrati dei rispettivi proprietari. L'editore e l'autore non riconoscono alcuna garanzia in merito a questi marchi.

Sebbene siano state prese tutte le possibili precauzioni nella preparazione di questo documento, l'editore e l'autore non si assumono alcuna responsabilità per eventuali errori o omissioni oppure per danni derivanti dall'uso delle informazioni contenute in questo documento o dei programmi e del codice sorgente forniti a corredo. In nessun caso l'editore e l'autore saranno responsabili per eventuali perdite di profitto o qualsiasi altro danno commerciale causato o presumibilmente causato direttamente o indirettamente dalle informazioni incluse in questo documento.

Il contenuto è soggetto a modifica senza preavviso.

Visitare il sito Tobii Dynavox [www.TobiiDynavox.com](https://www.tobiidynavox.com) per versioni aggiornate di questo documento.

**Recapiti:**

Tobii Dynavox AB Karlsrovägen 2D 182 53 Danderyd Svezia

+46 8 663 69 90

Tobii Dynavox LLC 2100 Wharton Street, Suite 400 Pittsburgh, PA 15203 USA +1-800-344-1778

I seguenti prodotti sono protetti dai brevetti statunitensi 7,572,008, 6,659,611, 8,185,845 e 9,996,159:

● PCEye 5

## Indice

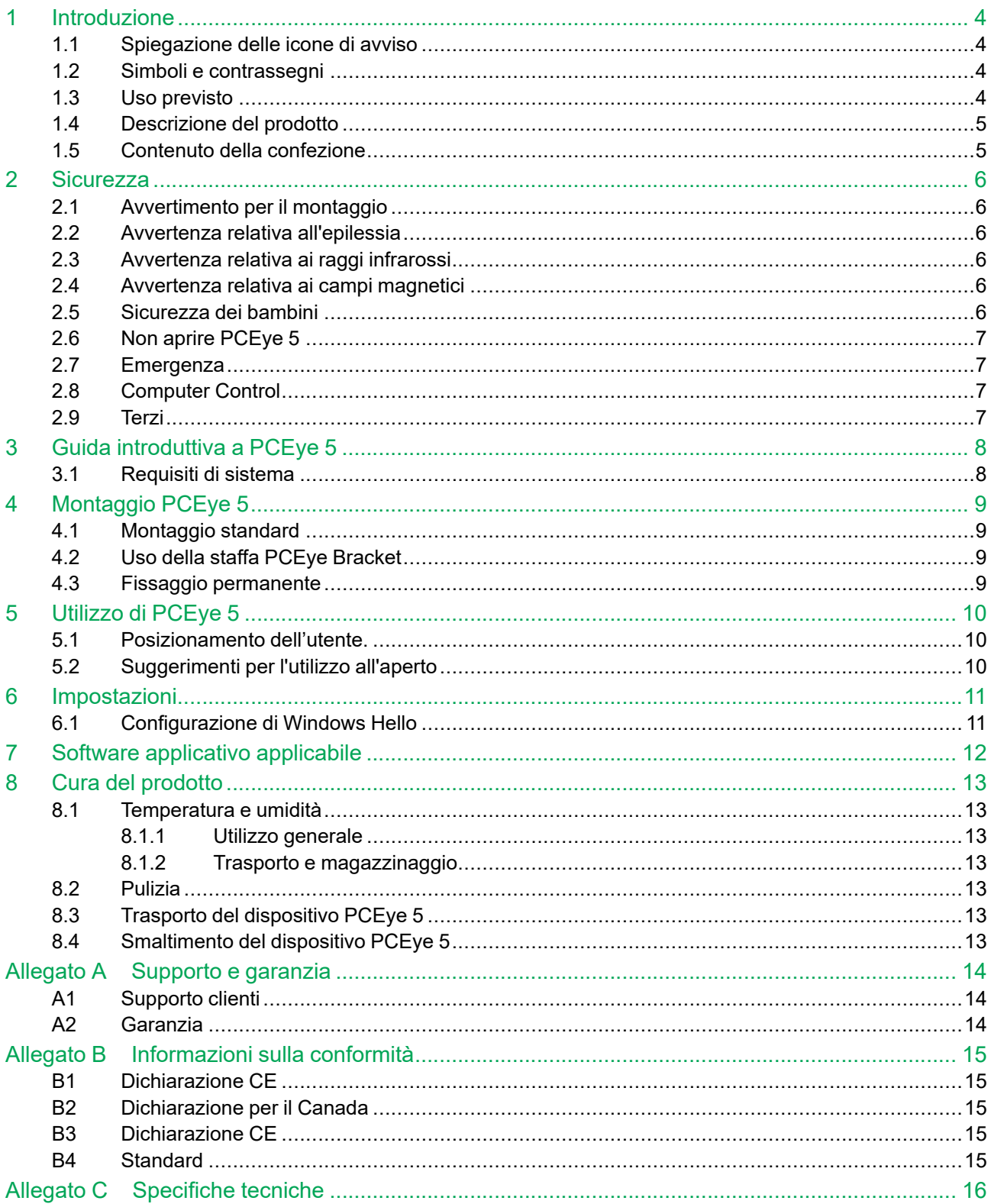

# <span id="page-3-0"></span>**1 Introduzione**

Grazie per aver acquistato un dispositivo PCEye 5 di Tobii Dynavox!

Per ottenere prestazioni ottimali dal prodotto, leggere con attenzione il presente manuale.

#### <span id="page-3-1"></span>**1.1 Spiegazione delle icone di avviso**

In questo manuale vengono utilizzati tre (3) livelli di icone di avviso, descritti di seguito:

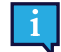

Il simbolo Nota viene utilizzato per informare l'utente in merito a un aspetto importante o che richiede una speciale attenzione.

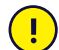

Il simbolo Attenzione viene utilizzato per informare l'utente che un'azione potrebbe danneggiare o causare il malfunzionamento dell'apparecchiatura.

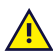

Il simbolo Avvertenza viene utilizzato per informare che ignorando l'avviso un'azione potrebbe causare danni all'utente.

### <span id="page-3-2"></span>**1.2 Simboli e contrassegni**

In questa appendice vengono fornite informazioni sui simboli utilizzati sul dispositivo PCEye 5, nonché sulle relative parti, sugli accessori o sull'imballaggio.

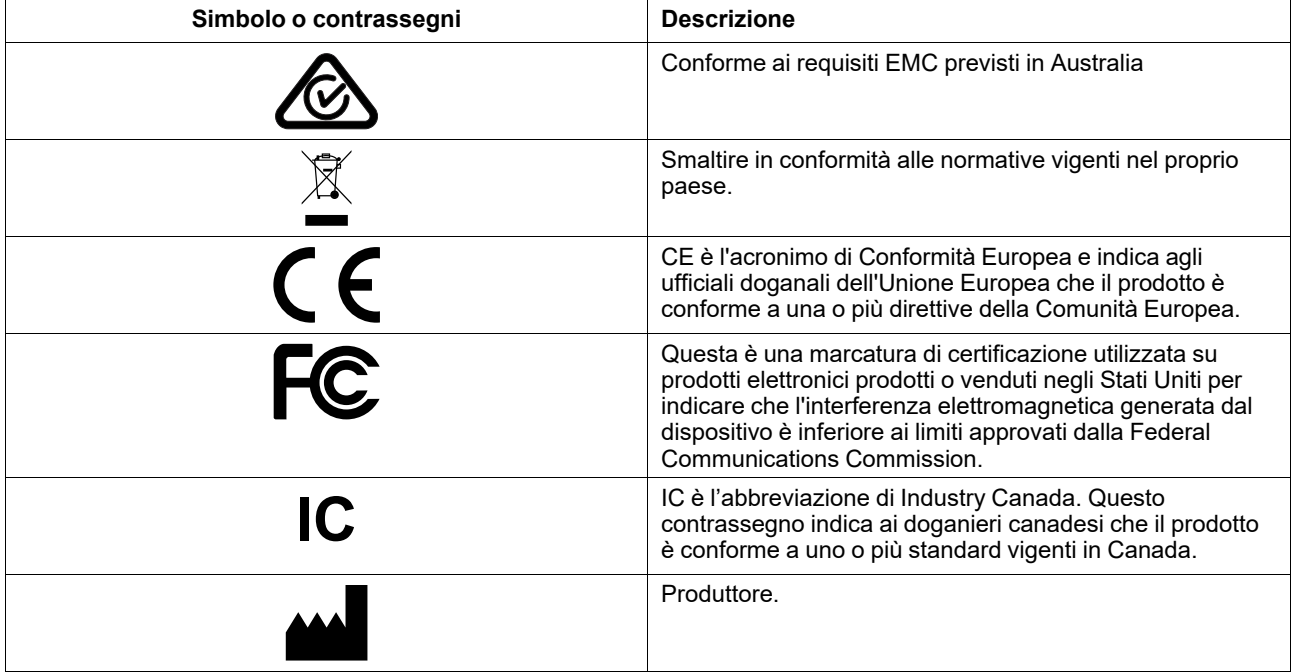

#### <span id="page-3-3"></span>**1.3 Uso previsto**

PCEye 5 è destinato a essere usato per Computer Control per la Comunicazione Aumentativa e Alternativa (CAA) e/o per l'accesso al computer mediante periferiche di ingresso alternative al mouse e alla tastiera per coloro la cui capacità di parlare e/o accedere al computer è compromessa da ferite, disabilità o malattie.

### <span id="page-4-0"></span>**1.4 Descrizione del prodotto**

PCEye 5 è un eye tracker con fissaggio a clip che consente di accedere al computer e controllarlo usando soltanto gli occhi. Per selezionare i comandi basta guardare lo schermo del computer e soffermarsi con lo sguardo su un punto preciso, zoomare e/o fare clic su un interruttore. In alternativa, il pieno controllo del cursore del mouse è ottenibile attraverso il movimento degli occhi. PCEye 5 si adatta perfettamente al computer portatile, si aggancia sotto i normali monitor per computer e può anche essere fissato a una staffa per Tobii Dynavox PCEye e montato su alcuni tablet.

PCEye 5 è dotato di un adattatore SwitchIT da collegare a uno o due switch in grado di assistere un utente con mobilità ridotta nel controllo del software sul dispositivo.

L'eye tracker può essere spostato fra computer diversi, a patto che il monitor su cui è fissato il dispositivo sia posizionato su un tavolo. Fatta eccezione per l'installazione, PCEye 5 è gestito dall'utente quasi esclusivamente con gli occhi, ed è calibrato sui movimenti oculari di ciascun utente. PCEye 5 si propone di consentire all'utente di controllare il computer, ma non è destinato al controllo di altri dispositivi medici.

PCEye 5 è una soluzione rapida e accurata per accedere senza mani ai tanti modi in cui il computer può arricchire la vita dell'utente e assicurargli una maggiore indipendenza personale. L'utente può dedicarsi ai suoi studi e interessi, reintegrarsi sul posto di lavoro, rimanere in contatto con parenti e amici, esprimersi artisticamente e divertirsi.

Per ulteriori informazioni sulle dimensioni dello schermo, vedere *Allegato C [Specifiche](#page-15-0) tecniche*.

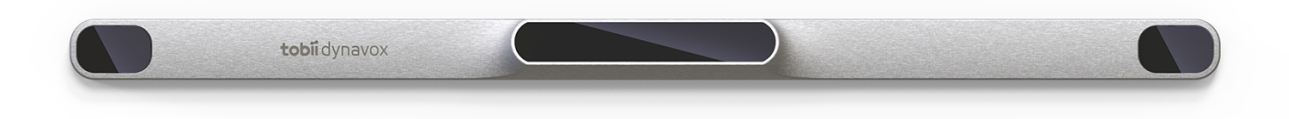

#### **Figura 1.1** PCEye 5

Non coprire in alcun modo con decorazioni o post-it la parte anteriore di PCEye 5 per evitare di danneggiare Computer Control.

Si consiglia caldamente l'uso di un programma antivirus.

#### <span id="page-4-1"></span>**1.5 Contenuto della confezione**

- PCEye 5
- Piastra di montaggio magnetica per il dispositivo PCEye 5
- Adattatore USB-C USB-A
- **Adattatore SwitchIT**
- Custodia per il trasporto
- Software Tobii Dynavox Computer Control (collegamento utilità di installazione)
- Guida rapida
- Schede di formazione per Computer Control
- Kit di preparazione piastra di supporto (panno per la pulizia)

Con il dispositivo PCEye 5 utilizzare esclusivamente gli articoli inclusi nella confezione di PCEye 5, quelli descritti nella documentazione del prodotto e altri accessori approvati da Tobii Dynavox.

### <span id="page-5-0"></span>**2 Sicurezza**

#### **2.1 Avvertimento per il montaggio**

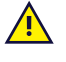

<span id="page-5-1"></span>PCEye 5 deve essere montato attenendosi alle istruzioni dei supporti in uso approvati. Tobii Dynavox o i suoi addetti non sono responsabili di danni a proprietà o lesioni a persone causate dalla caduta di un dispositivo PCEye 5 utilizzato in modalità Montato. Il montaggio di un dispositivo PCEye 5 viene effettuato a rischio e pericolo dell'utente.

Utilizzare il nastro biadesivo fornito con le piastre di montaggio magnetiche (se applicabili) per fissare in modo permanente la staffa al monitor/computer portatile. La rimozione della staffa fissata con il nastro biadesivo fornito potrebbe causare danni sia alla staffa che al monitor/computer portatile.

Non leccare il nastro adesivo né mettere in bocca o sul corpo alcuna parte del nastro o della piastra di montaggio magnetica.

Montare PCEye 5 su monitor posizionati sulla testa o sul viso di un utente solo se si utilizza un'apposita soluzione per il montaggio fisso.

#### **2.2 Avvertenza relativa all'epilessia**

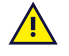

<span id="page-5-2"></span>Persone con **epilessia fotosensibile** sono soggette ad attacchi epilettici o perdita di conoscenza se esposte ad un certo tipo di luci lampeggianti o motivi di luce nella vita quotidiana. Ciò può accadere anche se la persona non ha precedenti medici di epilessia o non ha mai avuto un attacco epilettico.

Una persona con epilessia fotosensibile ha probabilmente problemi con schermi televisivi, alcuni videogiochi e lampade fluorescenti lampeggianti. Queste persone potrebbero avere un attacco epilettico guardando particolari immagini o motivi su uno schermo, o se esposte alle sorgenti di luce di un eye tracker. Circa il 3-5% di coloro che soffrono di epilessia hanno questo tipo di epilessia fotosensibile. Molte persone con epilessia fotosensibile vedono una specie di "aura" o avvertono sensazioni particolari prima di un attacco. Se si avverte un senso di malessere durante l'uso, distogliere lo sguardo dall'eye tracker.

#### **2.3 Avvertenza relativa ai raggi infrarossi**

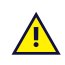

 $\sqrt{N}$ 

<span id="page-5-3"></span>Quando attivo, il dispositivo PCEye 5 emette luce a raggi infrarossi pulsati. Alcuni dispositivi medici possono essere disturbati da radiazioni e/o luci a raggi infrarossi. Non utilizzare PCEye 5 in prossimità di tali dispositivi medici per evitare di comprometterne l'accuratezza o la funzionalità.

### **2.4 Avvertenza relativa ai campi magnetici**

<span id="page-5-4"></span>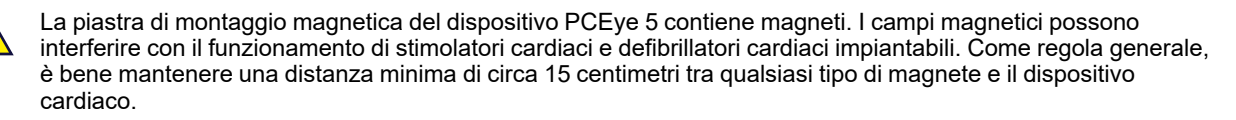

#### **2.5 Sicurezza dei bambini**

<span id="page-5-5"></span>PCEye 5 è un sistema informatico e un dispositivo elettronico all'avanguardia e come tale è composto da numerose parti singole assemblate tra loro. Nelle mani di un bambino, alcune di queste parti possono staccarsi dal dispositivo e costituire un rischio di soffocamento o un pericolo di altro tipo per il bambino.

Bambini piccoli non devono avere accesso o usare il dispositivo senza la supervisione di un adulto.

### **2.6 Non aprire PCEye 5**

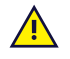

<span id="page-6-0"></span>Il mancato rispetto di questa avvertenza comporterà il decadimento della garanzia. Il dispositivo non contiene parti riparabili dall'utente. Contattare Tobii Dynavox Support se il dispositivo PCEye 5 non funziona correttamente.

#### **2.7 Emergenza**

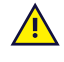

<span id="page-6-1"></span>Non fare affidamento sul dispositivo per chiamate di emergenza o transazioni bancarie. Raccomandiamo di avere altri metodi di comunicazione in situazioni di emergenza. Le transazioni bancarie devono essere eseguite solamente con un sistema raccomandato ed approvato dalla banca.

#### **2.8 Computer Control**

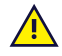

<span id="page-6-2"></span>Alcune persone possono risentire di una certa fatica (a causa della focalizzazione intenzionale e della concentrazione) o di occhi asciutti (a causa dei battiti di ciglia meno frequenti) nei primi periodi di uso di Computer Control. Se si risente di fatica o di occhi asciutti, iniziare lentamente e limitare la lunghezza delle sessioni di Computer Control. Gocce lubrificanti possono aiutare contro gli occhi asciutti.

#### **2.9 Terzi**

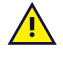

<span id="page-6-3"></span>Tobii Dynavox Non si assume alcuna responsabilità per eventuali conseguenze derivanti dall'uso di PCEye 5 in modo non conforme all'uso previsto, incluso l'utilizzo di PCEye 5 con software e/o hardware di terze parti che modifichino l'uso previsto.

# <span id="page-7-0"></span>**3 Guida introduttiva a PCEye 5**

### <span id="page-7-1"></span>**3.1 Requisiti di sistema**

Per il dispositivo PCEye 5 consigliamo i seguenti requisiti minimi di sistema:

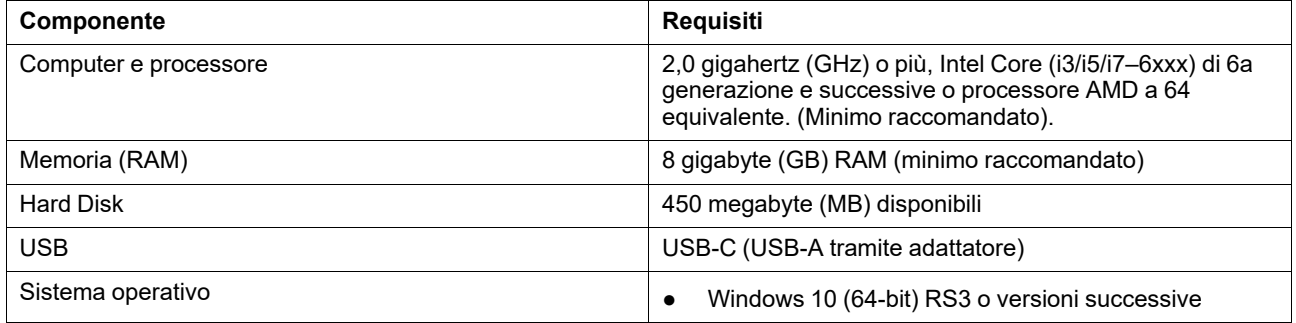

## <span id="page-8-0"></span>**4 Montaggio PCEye 5**

### <span id="page-8-1"></span>**4.1 Montaggio standard**

Per il montaggio di PCEye 5 su un dispositivo, procedere come segue:

- 1. Scaricare l'aggregazione software Computer Control da: <https://qrco.de/PCEyeCC>. Installare l'aggregazione software Computer Control scaricata.
- 2. Seguire le istruzioni sullo schermo per montare PCEye 5 sulla cornice del dispositivo.
- <span id="page-8-2"></span>3. Fine!

#### **4.2 Uso della staffa PCEye Bracket**

Per il montaggio di PCEye 5 sulla staffa PCEye Bracket, seguire la guida di installazione della staffa PCEye.

#### <span id="page-8-3"></span>**4.3 Fissaggio permanente**

Per fissare PCEye 5 in modo permanente, ci sono due (2) viti M3 sul retro di PCEye 5. La distanza C-C (contrassegnata con X) in *Figura 4.1 [Distanza](#page-8-4) C-C tra le viti M3, pagina 9* è 155 mm. PCEye 5 È compatibile con la staffa GA EyeGaze-Bracket di Rehadapt GmbH.

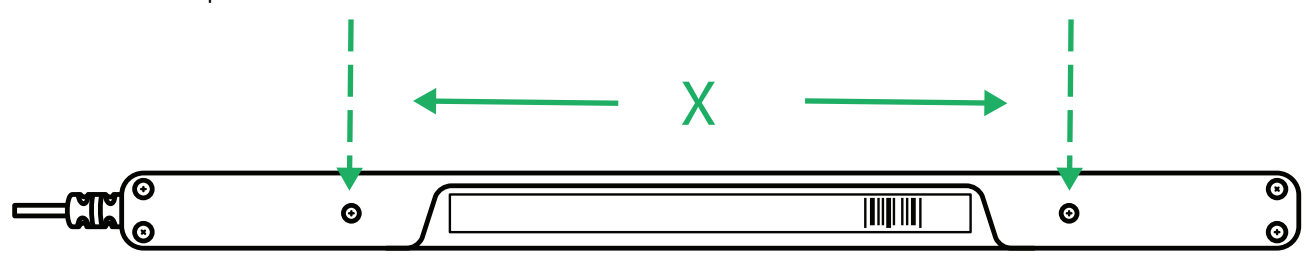

<span id="page-8-4"></span>**Figura 4.1** Distanza C-C tra le viti M3

## <span id="page-9-0"></span>**5 Utilizzo di PCEye 5**

#### <span id="page-9-1"></span>**5.1 Posizionamento dell'utente.**

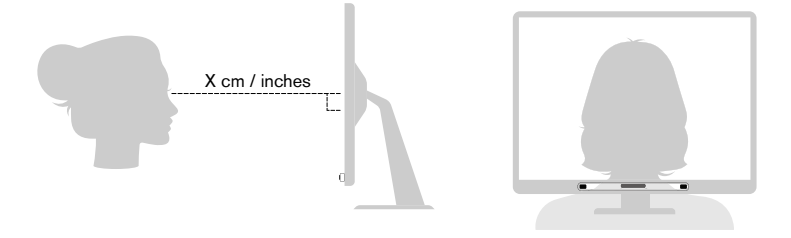

**Figura 5.1** Posizionamento

<span id="page-9-3"></span>Il dispositivo PCEye 5 montato e fissato alle relative piastre di montaggio e al dispositivo è progettato in modo da garantire prestazioni ottimali quando è posizionato parallelamente agli occhi dell'utente a una distanza compresa tra 45-90 cm; vedere *Figura 5.1 [Posizionamento,](#page-9-3) pagina 10* o *Figura 5.2 [Posizionamento](#page-9-4) per utenti inclinati lateralmente o distesi, [pagina](#page-9-4) 10*.

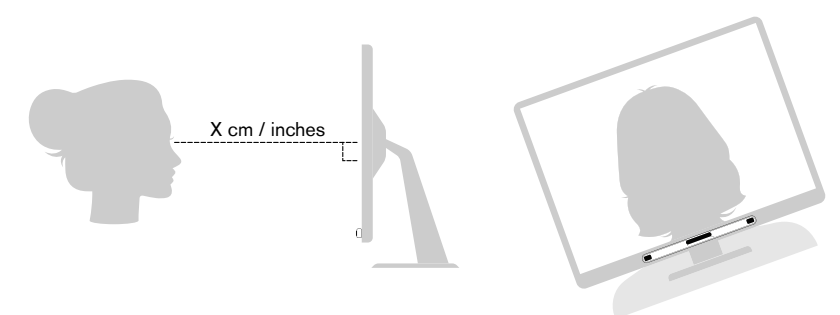

**Figura 5.2** Posizionamento per utenti inclinati lateralmente o distesi

<span id="page-9-4"></span>Se l'utente è inclinato lateralmente o è disteso, è necessario inclinare anche il dispositivo PCEye 5 con il monitor e il computer per mantenere gli occhi dell'utente paralleli allo schermo ed alla distanza ottimale. Vedere *[Figura](#page-9-4) 5.2 [Posizionamento](#page-9-4) per utenti inclinati lateralmente o distesi, pagina 10*.

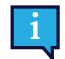

Assicurarsi che la posizione dell'utente sia comoda in relazione al posizionamento ed alla distanza ottimale dal dispositivo. Tenere inoltre presente che le prestazioni di Computer Control ed il comfort dell'utente aumentano se il sole non batte direttamente sullo schermo o negli occhi dell'utente.

La distanza ottimale tra l'utente e il dispositivo PCEye 5 montato su un monitor/computer portatile varia a seconda delle dimensioni dello schermo. L'utente deve trovarsi alla distanza ottimale per permettere ottenere il massimo da Computer Control.

In generale, per un uso ottimale di Computer Control, più grande è lo schermo, maggiore dovrebbe essere la distanza tra utente e eye tracker/schermo.

Non utilizzare monitor di dimensioni superiori al limite massimo per garantire un utilizzo ottimale di Computer Control, per ulteriori informazioni vedere *Allegato C [Specifiche](#page-15-0) tecniche, pagina 16*.

### <span id="page-9-2"></span>**5.2 Suggerimenti per l'utilizzo all'aperto**

Ecco alcuni suggerimenti per garantire prestazioni migliori dell'eye tracker all'aperto, specialmente alla luce del sole.

- Potrebbe essere utile avere una calibrazione memorizzata per l'uso interno e un'altra per l'utilizzo all'aperto, specialmente in caso di esposizione alla luce del sole.
- L'uso di un cappellino con visiera per fare ombra sugli occhi migliorerà significativamente le prestazioni dell'eye tracker.
- Per garantire le migliori prestazioni di eye tracking, evitare che l'eye tracker si trovi sotto la luce diretta del sole.

### <span id="page-10-0"></span>**6 Impostazioni**

#### **6.1 Configurazione di Windows Hello**

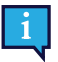

<span id="page-10-1"></span>Funziona solo con Windows 10.

- 1. Aprire il menu **Start di Windows**.
- 2. Selezionare il proprio **Account**.
- 3. Selezionare **Modifica impostazione account**.
- 4. Selezionare **Opzioni di accesso**.
- 5. Per procedere, configurare un codice PIN.
- 6. Selezionare il pulsante **Aggiungi** sotto la voce **PIN** e attenersi alla procedura successiva.

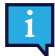

Completate le operazioni di configurazione delle opzioni, Windows Hello si sbloccherà.

- 7. Dopo aver selezionato correttamente un PIN, l'utente potrà selezionare **Configura** sotto la voce **Windows Hello** e **Riconoscimento facciale**.
- 8. Se si desidera visualizzare informazioni di background più dettagliate su **Windows Hello**, selezionare **Ulteriori informazioni su Windows Hello**. Oppure, selezionare **Inizia** per proseguire.
- 9. La telecamera all'interno dell'eye tracker aiuterà ora l'utente a posizionarsi di fronte allo schermo, mostrando un livestream attraverso la telecamera. Dopo il corretto posizionamento di fronte alla telecamera, si avvierà automaticamente la configurazione del riconoscimento facciale.
- 10. Una volta completata correttamente la configurazione, sarà disponibile l'opzione **Migliora riconoscimento**.

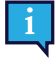

Questa opzione può essere molto utile se l'utente indossa occhiali, poiché consente la registrazione con o senza di essi.

# <span id="page-11-0"></span>**7 Software applicativo applicabile**

PCEye 5 offre diversi utilizzi a seconda delle esigenze dell'utente e al software applicativo installato. Vedere [www.tobiidynavox.com](http://www.tobiidynavox.com) per assistenza e documentazioni relative ai diversi software compatibili.

### <span id="page-12-0"></span>**8 Cura del prodotto**

#### <span id="page-12-1"></span>**8.1 Temperatura e umidità**

#### <span id="page-12-2"></span>8.1.1 Utilizzo generale

La PCEye 5 deve essere utilizzato all'asciutto e a temperatura ambiente. La gamma di temperatura e umidità consigliata per il dispositivo è:

- Temperatura: Da 10℃ a 35℃ (da 50℉ a 95℉)
- <span id="page-12-3"></span>Umidità: da 20% a 80% (umidità relativa, senza condensa sul dispositivo)

#### 8.1.2 Trasporto e magazzinaggio

La gamma di temperatura e umidità consigliata per il trasporto e magazzinaggio del dispositivo è:

- Temperatura: Da -30℃ a 70℃ (da -22℉ a 158℉)
- Umidità: da 10% a 95% (senza condensa sul dispositivo)
- Pressione atmosferica: da 70 kPa a 106 kPa (da 375 mmHg a 795 mmHg)

Il dispositivo PCEye 5 non è resistente all'acqua né impermeabile. Non esporre il dispositivo ad ambienti eccessivamente umidi. Non immergere il dispositivo in acqua o in altri liquidi. Fare attenzione a non spandere acqua sul dispositivo.

#### <span id="page-12-4"></span>**8.2 Pulizia**

Prima di pulirlo, spegnere il dispositivo PCEye 5 e il computer e staccare tutti i cavi. Utilizzare un panno morbido, privo di lanugine e leggermente umido. Evitare di far penetrare umidità nei fori del dispositivo. Non usare detergenti per vetro, detergenti domestici, spray, solventi, alcool, ammoniaca o detergenti abrasivi per pulire il dispositivo.

Si consiglia di pulire il dispositivo a intervalli regolari.

#### <span id="page-12-5"></span>**8.3 Trasporto del dispositivo PCEye 5**

Scollegare il cavo USB e utilizzare l'apposita custodia per il trasporto. Il dispositivo PCEye 5 è relativamente fragile e il filtro può graffiarsi se non viene protetto adeguatamente; assicurarsi di prendere le necessarie precauzioni per proteggere il dispositivo quando deve essere trasportato e imballato.

Durante il trasporto del dispositivo per riparazioni, spedizione o viaggi, utilizzare la scatola e l'imballaggio originali.

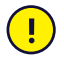

Quando il dispositivo PCEye 5 è fissato a un monitor/computer portatile, non trasportare i dispositivi collegati afferrando solo il dispositivo PCEye 5. Il dispositivo PCEye 5 potrebbe non reggere il peso del monitor/computer portatile e i dispositivi potrebbero staccarsi e cadere, o sbilanciarsi e cadere, causando danni permanenti ad entrambi. Tobii Technology non è responsabile per i conseguenti danni.

#### <span id="page-12-6"></span>**8.4 Smaltimento del dispositivo PCEye 5**

Non smaltire il dispositivo PCEye 5 tra i rifiuti domestici o d'ufficio. Attenersi alle normative locali per lo smaltimento di apparecchiature elettriche e elettroniche.

### <span id="page-13-0"></span>**Allegato A Supporto e garanzia**

#### <span id="page-13-1"></span>**A1 Supporto clienti**

Per supporto, contattare il rappresentante locale o Tobii Dynavox Support. Per ottenere assistenza il più velocemente possibile, assicurarsi di avere accesso al PCEye 5 e, se possibile ad una connessione Internet. Bisogna essere in grado di fornire il numero di serie del dispositivo, che si trova sul retro del dispositivo. Le pagine del supporto sono disponibili agli indirizzi: [www.tobiidynavox.com](http://www.tobiidynavox.com) o [www.myTobiiDynavox.com.](http://www.myTobiiDynavox.com)

#### <span id="page-13-2"></span>**A2 Garanzia**

Leggere l'inserto relativo alla Manufacturer's Warranty incluso nella confezione.

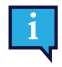

Tobii Dynavox non garantisce che il Software installato su PCEye 5 soddisferà i requisiti richiesti dall'Utente, che il funzionamento del Software sarà ininterrotto o senza difetti o che tutti gli errori del Software saranno corretti.

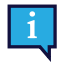

Tobii Dynavox non garantisce che PCEye 5 soddisferà i requisiti richiesti dal Cliente, che il funzionamento di PCEye 5 sarà ininterrotto e che PCEye 5 non abbia errori o difetti. Il Cliente accetta che PCEye 5 non funzionerà per tutti gli individui e in tutte le condizioni di luce.

Leggere attentamente il presente Manuale Utente prima di utilizzare il dispositivo. La garanzia è valida solamente se il dispositivo viene utilizzato secondo quanto descritto nel Manuale Utente. Se il dispositivo PCEye 5 viene smontato, la garanzia sarà annullata.

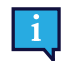

Si consiglia di conservare il materiale dell'imballaggio originale di PCEye 5.

Nel caso in cui fosse necessario restituire il dispositivo a Tobii Dynavox per richiedere la sostituzione o la riparazione in garanzia, è necessario utilizzare per la spedizione l'imballaggio originale o un suo equivalente. La maggior parte dei corrieri richiedono almeno 2 pollici di materiale di imballaggio intorno al dispositivo.

**Nota:** A seguito delle normative della Commissione comune, i materiali di spedizione inviati a Tobii Dynavox, scatole incluse, saranno scartati e riciclati.

# <span id="page-14-0"></span>**Allegato B Informazioni sulla conformità**

 $\epsilon$ 

PCEye 5 reca il marchio CE, che ne indica la conformità ai requisiti essenziali in materia di salute e sicurezza definiti dalle direttive europee.

### <span id="page-14-1"></span>**B1 Dichiarazione CE**

Questo dispositivo è conforme alla Parte 15 delle norme FCC. L'utilizzo è soggetto alle due condizioni seguenti: (1) questo dispositivo non deve provocare interferenze dannose e (2) questo dispositivo deve accettare ogni interferenza ricevuta, comprese quelle che potrebbero produrre un utilizzo indesiderato.

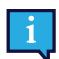

Modifiche non espressamente approvate da Tobii Dynavox potrebbero annullare l'autorizzazione concessa all'utente per l'uso dell'apparecchiatura in base alle norme FCC.

Questo dispositivo è stato testato ed è risultato conforme ai limiti per dispositivi digitali di classe B, a norma della Parte 15 delle norme FCC. Questi limiti sono fissati per garantire una protezione ragionevole da interferenze nocive in un'installazione residenziale. Questo dispositivo genera, utilizza e può irradiare energia a radiofrequenza e, se non installato e utilizzato in conformità alle istruzioni, può causare interferenze dannose alle comunicazioni radio.

Tuttavia, non vi è alcuna garanzia che tali interferenze non si verifichino in una particolare installazione. Se questo dispositivo provoca interferenze dannose alla ricezione radio o televisiva, che possono essere determinate accendendo e spegnendo il dispositivo, si invita l'utente a provare a correggere l'interferenza adottando una o più delle seguenti misure:

- Riorientare o riposizionare l'antenna del ricevitore.
- Aumentare la distanza tra l'equipaggiamento ed il ricevitore.
- Collegare l'equipaggiamento ad una presa di un circuito diverso da quello a cui è connesso il ricevitore.
- <span id="page-14-2"></span>Consultare il rivenditore o un tecnico radio/tv per qualificato.

#### **B2 Dichiarazione per il Canada**

Questo apparecchiatura digitale di classe B è conforme ai requisiti della norma ICES-003 canadese.

Cet appareil numérique de la classe B est conforme à la norme NMB-003 du Canada.

#### <span id="page-14-3"></span>**B3 Dichiarazione CE**

Il PCEye 5 è conforme ai seguenti standard:

- 2017/745 (MDR) Medical Device Regulation
- 2011/65/EU (RoHS) Restriction of Hazardous Substances Directive
- <span id="page-14-4"></span>● 2014/30/EU (EMC) - Electromagnetic Compatibility Directive

#### **B4 Standard**

Il dispositivo PCEye 5 è conforme ai seguenti standard:

- FCC part 15, Class B
- ICES-003 Issue 6:2016 Class B
- EN 55032: 2012+AC: 2013 Class B
- EN 55024:2010+A1:2015
- EN 61000-3-2: 2014
- EN 61000-3-3: 2013
- AS/NZS CISPR 32:2015

### <span id="page-15-0"></span>**Allegato C Specifiche tecniche**

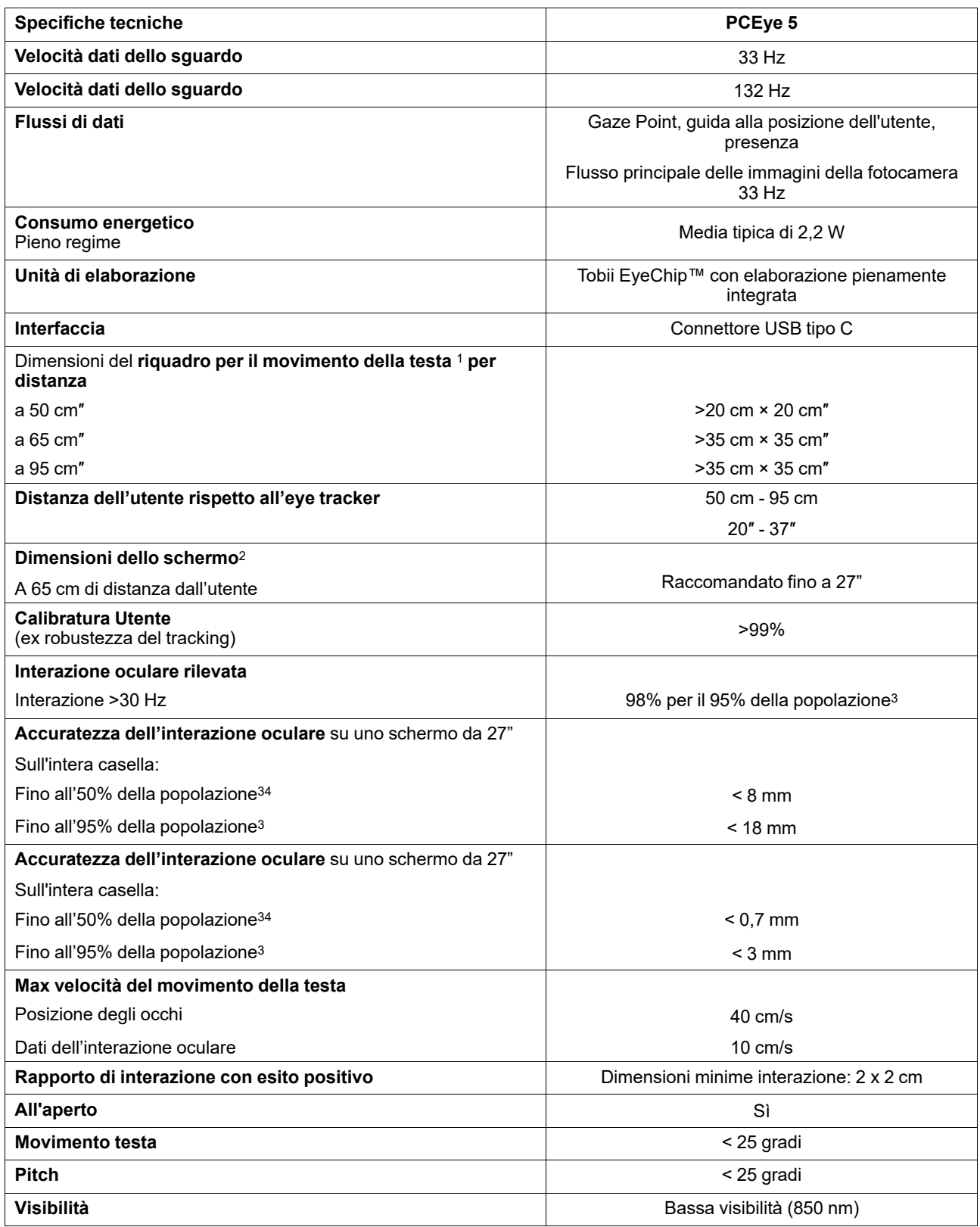

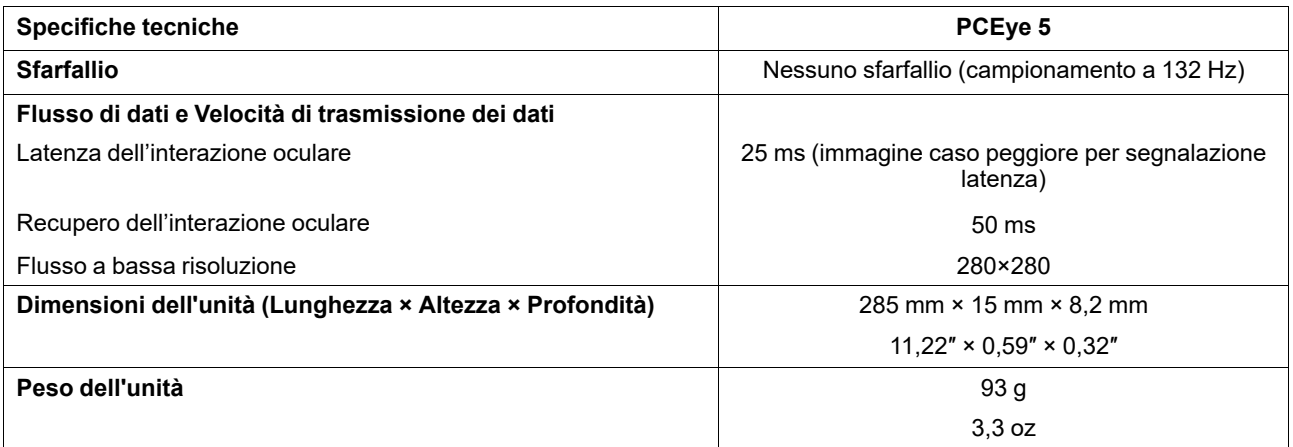

1. Il riquadro indica l'area davanti all'eye tracker in cui l'utente deve posizionare almeno un occhio per ricevere i dati di interazione oculare. L'eye<br>tracker punta verso l'alto da sotto lo schermo ed è disposto a un'ang

2. Per schermi di dimensioni superiori a quelle consigliate, l'unico limite è la qualità e l'accuratezza dell'interazione oculare negli angoli superiori dello schermo quando l'utente è seduto vicino a esso.

<sup>3.</sup> I gradi di accuratezza e precisione relativi alle percentuali di popolazione derivano da test approfonditi effettuati su campioni rappresentativi<br>dell'intera popolazione. Ci siamo avvalsi di centinaia di migliaia di imm diverse condizioni, vista ed etnia, con un diverso livello giornaliero di pulviscolo, macchie o imperfezioni intorno agli occhi, con vista offuscata,<br>ecc. Questo ha reso la procedura di eye tracking molto più efficace e pe più realistiche, non soltanto in uno scenario matematicamente "ideale".

# tobiidynavox

Copyright ©Tobii AB (publ). Non tutti i prodotti e i servizi sono offerti in tutti i mercati locali. Le specifiche sono soggette a modifica senza preavviso. Tutti i marchi sono di proprietà dei rispettivi proprietari

#### Supporto per il dispositivo Tobii Dynavox

**Informazioni disponibili online**<br>Visitare la pagina del supporto specifica del prodotto per il dispositivo Tobii Dynavox in uso. Tale pagina include informazioni aggiornate sui problemi riscontrati, oltre a suggerimenti u

#### Contatta il Consulente per la tua soluzione o il Rivenditore

Per domande o problemi relativi al prodotto, rivolgersi al consulente per la soluzione o al rivenditore autorizzato Tobii Dynavox. Gli operatori conoscono la configurazione personale dei clienti e possono offrire suggerimenti e informazioni mirate. Per i recapiti, visitare la pagina all'indirizzo *[www.TobiiDynavox.com/contact](https://www.TobiiDynavox.com/contact)*